# **TASCAM** DR-07X

**Tragbarer Audiorecorder**

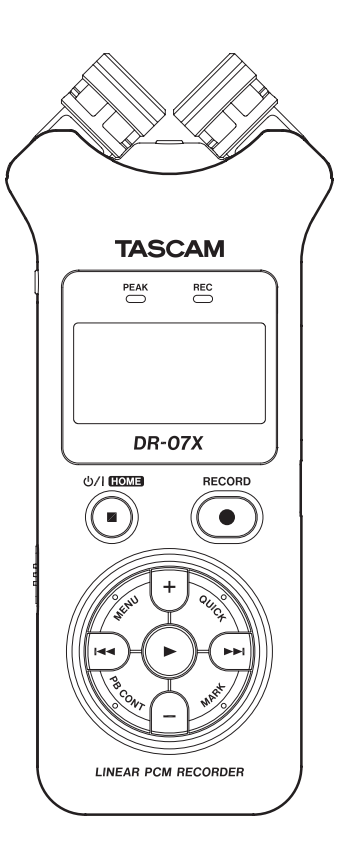

# **Bedienungsanleitung**

# <span id="page-1-0"></span>**Wichtige Sicherheitshinweise**

- **•** Diese Anleitung ist Teil des Geräts. Bewahren Sie sie gut auf und geben Sie das Gerät nur mit dieser Anleitung weiter.
- **•** Lesen Sie diese Anleitung, um das Gerät fehlerfrei nutzen zu können und sich vor eventuellen Restgefahren zu schützen.
- **•** Beachten Sie alle Warnhinweise. Neben den hier aufgeführten allgemeinen Sicherheitshinweisen sind möglicherweise weitere Warnungen an entsprechenden Stellen dieses Handbuchs aufgeführt.
- **•** Lassen Sie Wartungsarbeiten und Reparaturen nur von einem Tascam-Servicecenter ausführen. Bringen Sie das Gerät zu einem Tascam-Servicecenter, wenn es Regen oder Feuchtigkeit ausgesetzt war, wenn Flüssigkeit oder Fremdkörper hinein gelangt sind, wenn es heruntergefallen, anderweitig beschädigt ist oder nicht normal funktioniert. Benutzen Sie das Gerät nicht mehr, bis es repariert wurde.
- **•** Nehmen Sie das Gerät nicht auseinander und bauen Sie es nicht um. TEAC übernimmt keine Haftung für nicht autorisierte Umbaumaßnahmen und deren Folgen.
- **•** Schützen Sie das Gerät vor Feuchtigkeit und reinigen Sie es nur mit einem leicht angefeuchteten, weichen Tuch.

#### **Bestimmungsgemäße Verwendung**

Das Gerät ist für die Verwendung im nicht-industriellen Bereich in trockenen Räumen (nicht unter freiem Himmel) bestimmt. Benutzen Sie es nur zu dem Zweck und auf die Weise, wie in dieser Anleitung beschrieben.

#### V **WARNUNG**

#### **Sach- und Personenschäden durch falsches Zubehör**

- **•** Verwenden Sie nur Zubehör oder Zubehörteile, die der Hersteller empfiehlt.
- **•** Verwenden Sie insbesondere nur Stromversorgungen (Netzteile), die vom Hersteller empfohlen oder mit dem Gerät verkauft werden.

#### **Schutz vor Hörschäden**

Setzen Sie sich nicht über längere Zeit hohen 49 Lautstärkepegeln aus.

#### **Vorsichtsmaßnahmen beim Umgang mit Batterien**

In diesem Produkt kommen Batterien/Akkus zum Einsatz. Unsachgemäßer Umgang mit Batterien/Akkus kann das Austreten von Säure, Explosion der Batterien/Akkus oder andere Probleme zur Folge haben. Befolgen Sie immer die hier aufgeführten Vorsichtsmaßnahmen beim Umgang mit Batterien/Akkus.

- **•** Versuchen Sie nicht, Batterien aufzuladen, die nicht wiederaufladbar sind. Die Batterien könnten sonst explodieren oder auslaufen und dadurch Feuer und/oder Verletzungen hervorrufen.
- **•** Achten Sie beim Einlegen von Batterien auf die richtige Polarität: Der Pluspol jeder Batterie muss zur jeweiligen Plusmarkierung im Batteriefach (+) weisen. Falsches Einlegen kann dazu führen, dass die Batterien explodieren oder auslaufen und dadurch Feuer und/oder Verletzungen oder Schäden am Gerät hervorrufen.
- **•** Wenn Sie die Knopfzelle lagern oder entsorgen wollen, decken Sie die Kontakte mit Klebeband ab. Auf diese Weise verhindern sie, dass sie an anderen Batterien oder metallischen Gegenständen kurzgeschlossen wird.
- **•** Beachten Sie die Entsorgungshinweise auf den Batterien sowie die örtlichen Gesetze und Vorschriften. Werfen Sie Batterien niemals in den Hausmüll.
- **•** Verwenden Sie keine andere Batterien als angegeben. Verwenden Sie niemals neue Batterien zusammen mit alten. Verwenden Sie nur Batterien des gleichen Typs. Die Batterien könnten sonst explodieren oder auslaufen und dadurch Feuer, Verletzungen und/oder Schäden am Gerät hervorrufen.
- **•** Transportieren oder lagern Sie Batterien nicht zusammen mit metallenen Halsketten, Haarnadeln oder ähnlichen Gegenständen aus Metall. Andernfalls kann es zu einem Kurzschluss kommen, was möglicherweise dazu führt, dass die Batterien sich überhitzen, sich entzünden, auslaufen oder explodieren.
- **•** Nehmen Sie Batterien nicht auseinander und erhitzen Sie sie nicht. Werfen Sie Batterien nicht ins Feuer und halten Sie sie fern von Wasser und anderen Flüssigkeiten. Die Batterien könnten sonst explodieren oder auslaufen und dadurch Feuer, Verletzungen und/oder Schäden am Gerät hervorrufen.
- **•** Sollte eine Batterie ausgelaufen sein, reinigen Sie das Batteriefach bzw. die Halterung von Rückständen, bevor Sie neue Batterien einlegen. Wenn Batteriesäure ins Auge gelangt, kann dies zum Verlust des Augenlichts führen. Sollte Batteriesäure ins Auge gelangt sein, spülen Sie das Auge ohne zu reiben mit reichlich klarem Wasser aus, und suchen Sie anschließend sofort einen Augenarzt auf. Batteriesäure auf Haut oder Kleidung kann Verätzungen hervorrufen. Waschen Sie die betroffenen Stellen mit klarem Wasser ab und suchen Sie dann sofort einen Arzt auf.
- **•** Bevor Sie Batterien/Akkus wechseln, schalten Sie das Gerät aus.
- **•** Nehmen Sie die Batterien heraus, wenn Sie das Gerät längere Zeit nicht benutzen. Die Batterien könnten sonst explodieren oder auslaufen und dadurch Feuer, Verletzungen und/oder Schäden am Gerät hervorrufen. Sollte eine Batterie ausgelaufen sein, reinigen Sie das Batteriefach bzw. die Halterung von Rückständen, bevor Sie neue Batterien einlegen.
- **•** Nehmen Sie Batterien niemals auseinander. Die Batteriesäure im Inneren kann Verätzungen auf Haut oder Kleidung hervorrufen.

# **Wichtige Hinweise**

#### **Informationen zur elektromagnetischen Verträglichkeit**

Dieses Gerät wurde auf die Einhaltung der Grenzwerte gemäß der EMV-Richtlinie 2014/30/EU der Europäischen Gemeinschaft hin geprüft. Diese Grenzwerte stellen einen angemessenen Schutz gegen schädliche Funkstörungen innerhalb von Wohngebäuden sicher. Dieses Gerät arbeitet mit Hochfrequenzenergie, die ausgestrahlt werden kann, und kann bei unsachgemäßer, nicht der Anleitung des Herstellers entsprechender Installation und Verwendung Störungen des Rundfunkempfangs verursachen. Es gibt jedoch keine Garantie, daß in einer bestimmten Installation keine Störungen auftreten. Falls das Gerät nachweislich Störungen des Radio- oder Fernsehempfangs verursacht, was sich durch Aus- und Einschalten des Geräts überprüfen lässt, sollten Sie eine oder mehrere der folgenden Maßnahmen ergreifen.

- **•** Richten Sie die Empfangsantenne neu aus, oder stellen Sie sie an einem anderen Ort auf.
- **•** Vergrößern Sie den Abstand zwischen dem Gerät und dem Empfänger.
- **•** Schließen Sie das Gerät an eine Steckdose an, die mit einem anderen Stromkreis verbunden ist als die Steckdose des Empfängers.
- **•** Wenden Sie sich an Ihren Händler oder einen Fachmann für Rundfunk- und Fernsehtechnik.

#### **Warnhinweis**

Änderungen oder Modifikationen am Gerät, die nicht ausdrücklich von der TEAC Corporation geprüft und genehmigt worden sind, können zum Erlöschen der Betriebserlaubnis führen.

> Dieses Produkt entspricht den geltenden EU-Richtlinien sowie den nationalen Gesetzen zur Umsetzung dieser Richtlinien.

#### **Angaben zur Umweltverträglichkeit und zur Entsorgung**

- Wenn ein Symbol einer durchgestrichenen Mülltonne auf einem Produkt, der Verpackung und/oder der begleitenden Dokumentation angebracht ist, unterliegt dieses Produkt den europäischen Richtlinien 2012/19/EU und/oder 2006/66/EG sowie nationalen Gesetzen zur Umsetzung dieser Richtlinien.
- **•** Richtlinien und Gesetze schreiben vor, dass Elektround Elektronik-Altgeräte sowie Batterien und Akkus nicht in den Hausmüll (Restmüll) gelangen dürfen. Um die fachgerechte Entsorgung, Aufbereitung und Wiederverwertung sicherzustellen, sind Sie verpflichtet, Altgeräte und entleerte Batterien/ Akkus über staatlich dafür vorgesehene Stellen zu entsorgen.
- **•** Durch die ordnungsgemäße Entsorgung solcher Geräte und Batterien/Akkus leisten Sie einen Beitrag zur Einsparung wertvoller Rohstoffe und verhindern potenziell schädliche Auswirkungen auf die menschliche Gesundheit und die Umwelt, die durch falsche Abfallentsorgung entstehen können. Die Entsorgung ist für Sie kostenlos.
- **•** Enthalten Batterien/Akkus mehr als die in der Richtlinie festgelegte Menge an Blei (Pb), Quecksilber (Hg) oder Cadmium (Cd), so ist zusätzlich zur Mülltonne die entsprechende chemische Abkürzung angegeben.
- **•** Weitere Informationen zur Wertstoffsammlung und Wiederverwertung von Altgeräten und Batterien/Akkus erhalten Sie bei Ihrer Stadtverwaltung, dem für Sie zuständigen Abfallentsorgungsunternehmen oder der Verkaufsstelle, bei der Sie das Produkt erworben haben.

**Pb, Hg, Cd**

# **Inhaltsverzeichnis**

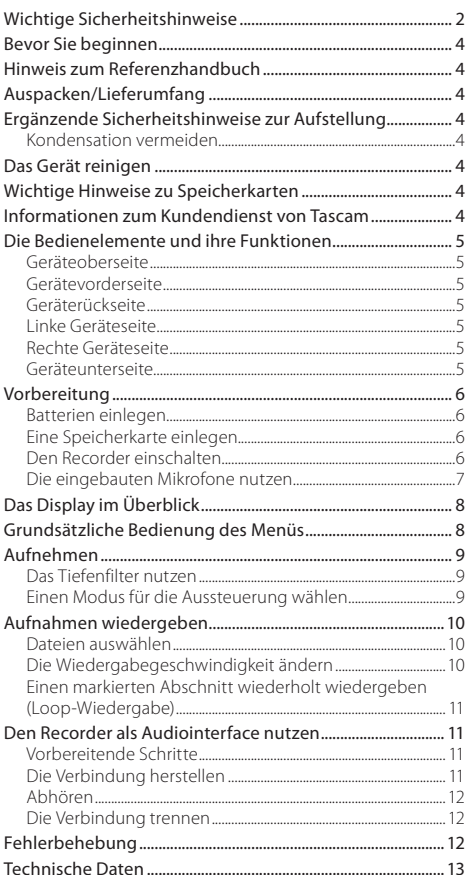

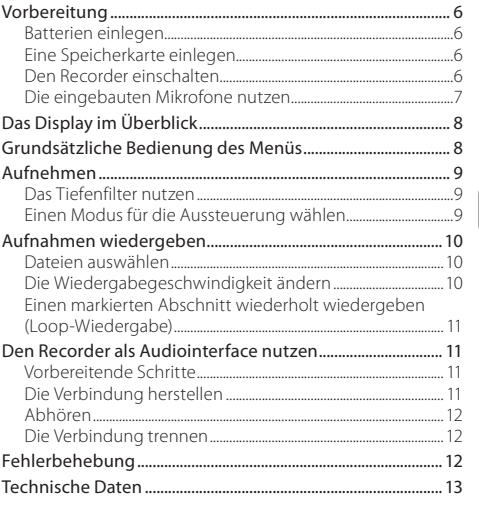

# <span id="page-3-0"></span>**Bevor Sie beginnen**

Vielen Dank, dass Sie sich für den tragbaren Audiorecorder DR-07X von Tascam entschieden haben.

Bevor Sie das Gerät benutzen, lesen Sie sich diese Anleitung bitte aufmerksam durch. Nur so ist sichergestellt, dass Sie den Recorder richtig bedienen und viele Jahre Freude daran haben. Bewahren Sie diese Anleitung gut auf, und geben Sie sie immer zusammen mit dem Recorder weiter, da sie zum Gerät gehört.

# **Hinweis zum Referenzhandbuch**

Diese Anleitung erklärt die wichtigsten Funktionen des Geräts. Eine vollständige Beschreibung aller Funktionen stellt das Referenzhandbuch bereit.

Links zur digitalen Version dieser Bedienungsanleitung und des Referenzhandbuchs finden Sie auf der deutschen Website (<https://tascam.de/>).

# **Auspacken/Lieferumfang**

Zum Lieferumfang dieses Produkts gehören die unten aufgeführten Bestandteile.

Achten Sie beim Öffnen der Verpackung darauf, dass Sie nichts beschädigen. Bewahren Sie das Verpackungsmaterial für einen eventuellen zukünftigen Transport auf. Sollte etwas fehlen oder auf dem Transport beschädigt worden sein, wenden Sie sich bitte an Ihren Händler.

- $\bullet$  DR-07X.
- i Alkaline-Batterien des Typs AA.................................................2
- Bedienungsanleitung (das vorliegende Dokument) einschließlich Garantiehinweis.................................................1

# **Ergänzende Sicherheitshinweise zur Aufstellung**

- **•** Der zulässige Betriebstemperaturbereich für diesen Recorder liegt zwischen 0 °C und 40 °C.
- **•** Stellen Sie das Gerät nicht an den im Folgenden bezeichneten Orten auf. Andernfalls kann es zu Fehlfunktionen kommen.
	- **•** Orte, die starken Erschütterungen ausgesetzt sind,
	- **•** Orte mit direkter Sonneneinstrahlung (z. B. Fenster),
	- **•** in der Nähe von Heizgeräten oder an anderen Orten, an denen hohe Temperaturen herrschen,
	- **•** wenn die Temperatur unter dem Gefrierpunkt liegt,
	- **•** Orte mit schlechter Belüftung oder hoher Luftfeuchte,
	- **•** Orte mit hoher Staubkonzentration,
	- **•** Orte, die Regen oder Feuchtigkeit ausgesetzt sein können.
- **•** Brummen kann auftreten, wenn sich ein Leistungsverstärker oder anderes Gerät mit großem Transformator in der Nähe des Recorders befindet. Versuchen Sie in einem solchen Fall den Abstand zwischen dem Recorder und dem anderen Gerät zu vergrößern oder die Ausrichtung beider Geräte zueinander zu verändern.
- **•** Auf einem Fernsehgerät können Farbabweichungen auftreten und in einem Radiogerät können Geräusche hörbar werden, wenn der Recorder in deren Nähe betrieben wird. Vergrößern Sie in einem solchen Fall den Abstand zum Fernseher bzw. Radiogerät.
- **•** Wenn ein Mobiltelefon oder anderes Drahtlosgerät in der Nähe betrieben wird, können während eines Anrufs oder während der Datenübertragung Geräusche auf dem Recorder auftreten. Versuchen Sie in einem solchen Fall den Abstand zwischen dem Recorder und dem anderen Gerät zu vergrößern oder schalten Sie das andere Gerät aus.
- **•** Legen Sie keine Gegenstände auf das Gerät, um eine ausreichende Wärmeabfuhr zu gewährleisten.
- **•** Stellen Sie das Gerät nicht auf einen Leistungsverstärker oder andere Hitze erzeugende Geräte.

# **Kondensation vermeiden**

Wenn Sie das Gerät aus einer kalten Umgebung in eine warme Umgebung bringen, in einem schnell beheizbaren Raum einsetzen oder anderen plötzlichen Temperaturschwankungen aussetzen, besteht die Gefahr, dass sich Kondenswasser bildet. Um dies zu vermeiden, lassen Sie das Gerät ein bis zwei Stunden stehen, bevor Sie es einschalten.

# **Das Gerät reinigen**

Verwenden Sie zum Reinigen des Recorders ein trockenes, weiches Tuch. Verwenden Sie zum Reinigen niemals getränkte Reinigungstücher auf chemischer Basis, Verdünner, Alkohol oder andere chemische Substanzen. Diese können die Oberfläche des Geräts angreifen oder Verfärbungen hervorrufen.

# **Wichtige Hinweise zu Speicherkarten**

Eine Liste der mit dem Recorder erfolgreich getesteten Speicherkarten finden Sie auf unserer Website (https://tascam.eu/de/downloads/DR-07X). Bei Bedarf hilft Ihnen auch der Tascam-Kundendienst weiter.

# **Informationen zum Kundendienst von Tascam**

Kunden haben nur in dem Land Anspruch auf Kundendienst und Gewährleistung, in dem sie das Produkt gekauft haben.

Um den Kundendienst von Tascam in Anspruch zu nehmen, suchen Sie auf der TEAC Global Site unter **http://teac-global. com/** nach der lokalen Niederlassung oder dem Distributor für das Land, in dem Sie das Produkt erworben haben, und wenden Sie sich an dieses Unternehmen.

Bei Anfragen geben Sie bitte die Adresse des Geschäfts oder Webshops (URL), in dem Sie das Produkt gekauft haben, und das Kaufdatum an. Darüber hinaus kann die Garantiekarte und der Kaufbeleg erforderlich sein.

# <span id="page-4-0"></span>**Die Bedienelemente und ihre Funktionen**

# **Geräteoberseite**

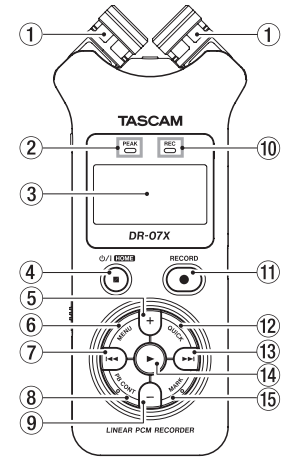

- 1 **Zwei eingebaute Mikrofone**
- 2 **PEAK-Lämpchen** Leuchtet rot, wenn der Aufnahmepegel zu hoch ist
- 3 **Display**

#### 4 **Taste** ¤ **/HOME (**8**)**

Hiermit können Sie den Recorder stoppen (■) beziehungsweise ein- und ausschalten ((b/I). Außerdem rufen Sie mit dieser Taste die Hauptseite des Displays auf (**HOME**).

- 5 **Taste +** Plus / nach oben
- 6 **Taste MENU** Ruft das Menü auf.
- 7 **Taste** .

Rückwärts suchen / nach links / abbrechen

- 8 **Taste PB CONT** Ruft die Übungsfunktionen auf.
- 9 **Taste**  Minus / nach unten
- 0 **REC-Lämpchen** Zeigt den Aufnahmestatus an.
- q **Taste RECORD (**0**)** Startet die Aufnahme.
- w **Taste QUICK** Ruft das Schnellmenü auf.
- $\overline{13}$  Taste  $\blacktriangleright\blacktriangleright$ Vorwärts suchen / nach rechts / bestätigen
- **14** Wiedergabetaste Wiedergabe / bestätigen
- **15** Taste MARK Hiermit können Sie Marken setzen oder entfernen.

# **Gerätevorderseite**

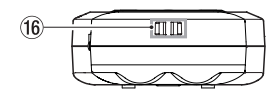

y **Halterung für Trageschlaufe**

# **Geräterückseite**

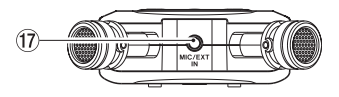

#### $\overline{17}$  Buchse MIC/EXT IN

Anschluss für ein externes Mikrofon oder eine andere Quelle.

# **Linke Geräteseite**

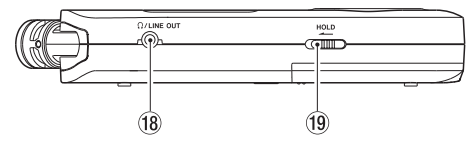

- <sup>(18</sup> Buchse Ω/LINE OUT Kopfhörer-/Line-Ausgang
- o **Schalter HOLD** Bedienfeldsperre

#### **Rechte Geräteseite**

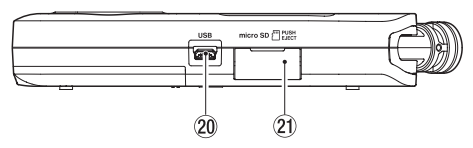

- p **USB-Anschluss**
- $(2)$  Micro-SD-Kartenschacht

# **Geräteunterseite**

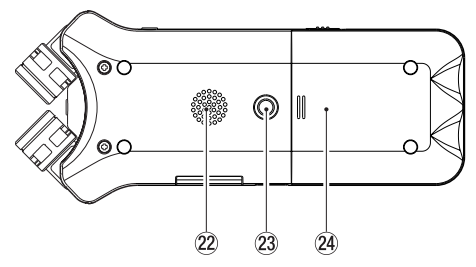

- 22 Monolautsprecher
- 23 Stativgewinde (1/4 Zoll)
- f **Batteriefach**

# <span id="page-5-0"></span>**Vorbereitung**

#### **Batterien einlegen**

- **1. Drücken Sie auf die Batteriefachabdeckung auf der Unterseite und schieben Sie sie heraus.**
- **2. Legen Sie zwei Alkaline-Batterien oder NiMH-Akkus des Typs AA ein.**

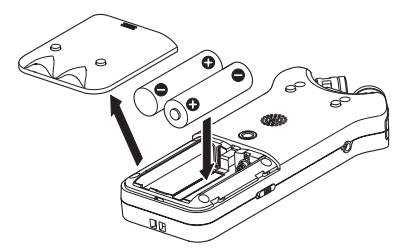

#### **Tipp**

*Alternativ können Sie den Recorder mit dem Wechselstromadapter Tascam PS-P520E betreiben.*

# **Eine Speicherkarte einlegen**

Öffnen Sie die Kartenschachtabdeckung auf der rechten Geräteseite, und legen Sie eine Micro-SD-Karte ein.

# **Den Recorder einschalten**

**1. Schieben Sie den Schalter HOLD entgegen der Richtung des aufgedruckten Pfeils, um die Bedienfeldsperre zu entriegeln.**

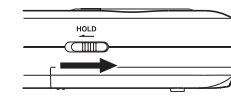

# **Tipp**

*Mit der Bedienfeldsperre verhindern Sie das versehentliche Betätigen von Tasten während der Aufnahme.*

**2. Halten Sie die Taste <b>**  $\bigcirc$  / **| /HOME** (■ ) etwas länger **gedrückt.**

Nach dem ersten Einschalten erscheinen die folgenden Einstellungsseiten auf dem Display.

#### 8 **Die Speicherkarte formatieren**

Drücken Sie die Wiedergabetaste  $\blacktriangleright$ , um den Vorgang auszuführen.

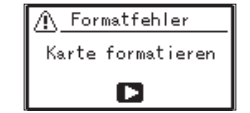

#### **Wichtig**

*Durch das Formatieren werden alle derzeit auf der Karte gespeicherten Daten gelöscht. Der Hinweis erscheint nicht, wenn die eingelegte Karte bereits formatiert ist.*

# 8 **Die Sprache der Benutzeroberfläche wählen**

Hiermit wählen Sie die Sprache für Menüs und Displaymeldungen.

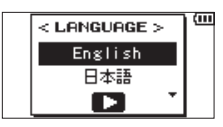

Wählen Sie die Sprache mit den Tasten **+** / **−** aus, und drücken Sie dann die Wiedergabetaste  $\blacktriangleright$ , um zu bestätigen.

#### 8 **Datum/Uhrzeit einstellen**

Stellen Sie Datum und Uhrzeit ein.

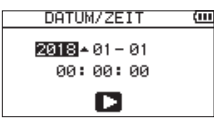

Bewegen Sie den Cursor mit den Tasten  $\blacktriangleright$  und  $\blacktriangleright$  , und ändern Sie die Werte mit den Tasten **+** und **−**.

Drücken Sie die Wiedergabetaste  $\blacktriangleright$ , um zu bestätigen.

# **Tipp**

*Sprache, Datum und Uhrzeit können Sie auch später noch über das Menü einstellen.*

#### <span id="page-6-0"></span>**Die eingebauten Mikrofone nutzen**

Die beiden Mikrofone können ein- und ausgeklappt betrieben werden. Dadurch erzielen Sie je nach Konfiguration einen besonders sauberen Stereoklang oder eine breite Stereobasis.

#### 8 **Die Mikrofone auf ein breites Stereofeld ausrichten**

Klappen Sie die Mikrofone nach links und rechts aus (AB-Konfiguration).

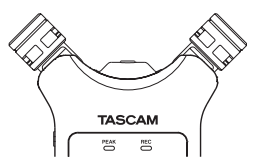

In dieser Position sind die Mikrofone weit voneinander entfernt und nehmen dadurch einen breiten Stereobereich auf. Dies ist eine gute Einstellung für Musik oder andere Ereignisse, bei denen eine räumliche Abbildung der Schallquelle(n) erwünscht ist.

Wenn Sie die eingebauten Mikrofone nutzen und während des Betriebs ein- oder ausklappen, erscheint ein Dialog, in dem Sie den linken und rechten Kanal tauschen können.

#### **Wichtig**

*Wählen Sie für diese Mikrofonstellung die Kanalzuordnung*  L-R *aus.*

*Wenn stattdessen* R-L *ausgewählt ist, stimmt die Kanalzuordnung nicht mit der Stellung der Mikrofone überein und auf der Hauptseite erscheint das Symbol .*

#### 8 **Das Mikrofon für einen besonders sauberen Stereoklang ausrichten**

Klappen Sie die Mikrofone ein (XY-Konfiguration).

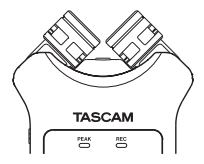

In dieser Position sind die Mikrofone nah beieinander. Dadurch werden Phasenverschiebungen verringert, die besonders bei sich bewegenden Schallquellen auftreten. Das Ergebnis ist ein besonders sauberer Stereoklang. Wenn Sie die eingebauten Mikrofone nutzen und während des Betriebs ein- oder ausklappen, erscheint ein Dialog, in dem Sie den linken und rechten Kanal tauschen können.

#### **Wichtig**

*Wählen Sie für diese Mikrofonstellung die Kanalzuordnung*  R-L *aus. Wenn stattdessen* L-R *ausgewählt ist, stimmt die Kanalzuordnung nicht mit der Stellung der Mikrofone überein und auf der Hauptseite erscheint das Symbol .*

# <span id="page-7-0"></span>**Das Display im Überblick**

8 **Bei gestopptem Transport oder während der Wiedergabe**

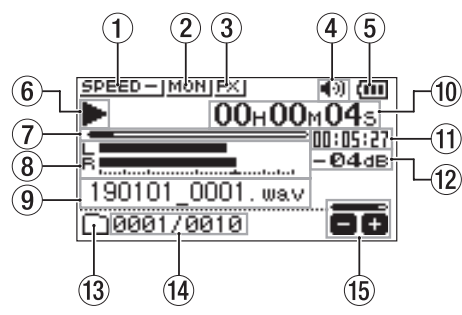

- 1 **Statusanzeige der Wiedergabegeschwindigkeit**
- 2 **Statusanzeige der Mischfunktion für den Eingang**
- 3 **Statusanzeige des Effektprozessors**
- 4 **Statusanzeige des Lautsprechers**
- 5 **Restkapazität der Batterie / Status der Stromversorgung**
- 6 **Statusanzeige des Audiotransports**
- 7 **Wiedergabeposition**
- 8 **Wiedergabepegelanzeigen**
- 9 **Name der wiedergegebenen Datei**
- 0 **Verstrichene Zeit**
- $(n)$  Verbleibende Zeit
- $(12)$  Spitzenpegel in Dezibel (dB)
- e **Wiedergabebereich**
- $\overline{a}$  Nummer der wiedergegebenen Datei / Gesamtzahl **der Dateien**
- t **Status des Ausgangspegels (der Lautstärke)**

#### 8 **Während der Aufnahme oder Aufnahmebereitschaft**

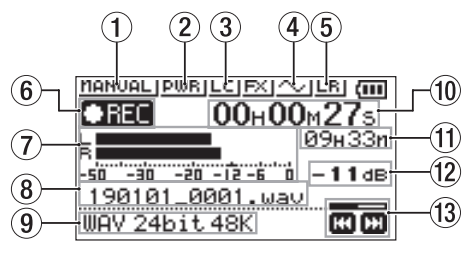

- 1 **Gewählter Pegelmodus**
- 2 **Statusanzeige der Stromversorgung für Kleinmikrofone**
- 3 **Status des Tiefenfilters**
- 4 **Statusanzeige der Tonausgabe**
- 5 **Kanalzuordnung für die eingebauten Mikrofone**
- 6 **Status des Audiotransports**
- 7 **Aufnahmepegelanzeigen**
- 8 **Name der aufgezeichneten Datei**
- 9 **Aufnahmeformat**
- 0 **Verstrichene Aufnahmezeit**
- q **Verbleibende Aufnahmezeit**
- w **Spitzenpegel in Dezibel (dB)**
- e **Status des Aufnahmepegels**

# **Grundsätzliche Bedienung des Menüs**

Über das Menü können Sie verschiedene Einstellungen für Aufnahme, Wiedergabe und das System vornehmen sowie verschiedene Funktionen ausführen.

**1. Drücken Sie die Taste MENU.**

Das Menü erscheint.

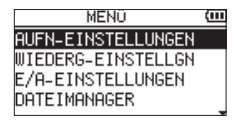

**2. Wählen Sie mit den Tasten +/– einen Menüpunkt, und drücken Sie die Wiedergabetaste** 7**.**

Die zugehörige Einstellungsseite erscheint.

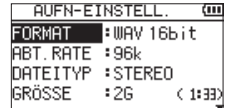

**3. Wählen Sie mit den Tasten +/– eine Einstellung oder**  Funktion, und drücken Sie die Wiedergabetaste  $\blacktriangleright$ .

Jetzt können Sie die Einstellung ändern oder die Funktion ausführen.

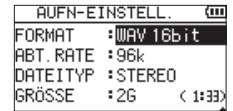

**4. Ändern Sie die Einstellung mit den Tasten +/–.**

#### **Anmerkung**

- i *Um zur vorherigen Seite zurückzukehren, drücken Sie MENU.*
- i *Um zur Hauptseite zurückkehren, drücken Sie <b>b/I* /**HOME** (■).

# <span id="page-8-0"></span>**Aufnehmen**

**1. Richten Sie die eingebauten Mikrofone auf die Schallquelle, die Sie aufnehmen wollen.**

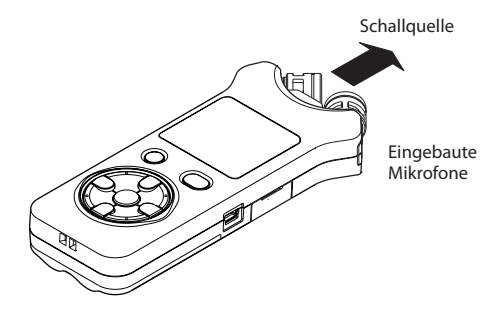

#### **2. Drücken Sie die Taste RECORD (**0**).**

Der Recorder geht in Aufnahmebereitschaft. Während der Aufnahmebereitschaft erscheint das Symbol <sup>0</sup>11 auf dem Display und das **REC**-Lämpchen beginnt zu blinken.

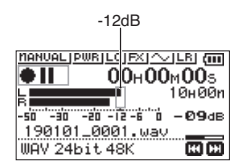

#### **3. Passen Sie den Aufnahmepegel an.**

Richten Sie die Mikrofone so aus und passen Sie den Abstand zur Schallquelle und den Aufnahmepegel so an, dass die Pegelanzeigen bei lauten Stellen bis etwa −12 dB ausschlagen. Das **PEAK**-Lämpchen darf während der lautesten Passagen nicht aufleuchten.

Um den Aufnahmepegel zu verringern oder zu erhöhen, nutzen Sie die Tasten 144 und **I-M**.

**4. Um nun mit der Aufnahme zu beginnen, drücken Sie erneut die Taste RECORD (**0**).**

Die Aufnahme beginnt, das Symbol **CHL** erscheint auf dem Display und das **REC**-Lämpchen leuchtet nun stetig.

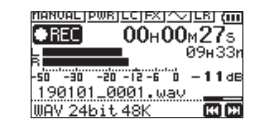

**5. Um die Aufnahme zu beenden, drücken Sie die Taste**  ¤**/HOME (**8**).**

Sobald die Aufnahme endet, erscheint das Symbol auf dem Display.

#### **Das Tiefenfilter nutzen**

Mit dem Tiefenfilter können Sie tieffrequente Anteile im Aufnahmesignal unterdrücken. Es hilft Ihnen beispielsweise dabei, Rumpeln, Trittschall oder Windgeräusche zu dämpfen.

**1. Drücken Sie während der Aufnahmebereitschaft die Taste QUICK.**

Das Schnellmenü erscheint.

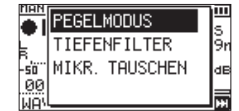

**2. Wählen Sie mit den Tasten +/– den einen Eintrag**  TIEFENFILTER**, und drücken Sie die Wiedergabetaste**  7**.**

Die Einstellungsseite für das Tiefenfilter erscheint.

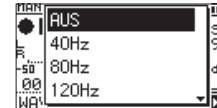

Auswahlmöglichkeiten: AUS, 40Hz, 80Hz, 120Hz, 220Hz

**3. Wählen Sie die gewünschte Einstellung, und drücken Sie die Wiedergabetaste** 7**.**

Die Einstellung wird übernommen, und das Schnellmenü erscheint wieder.

**4. Drücken Sie** ¤**/HOME (**8**), um zur Hauptseite des Displays zurückzukehren.**

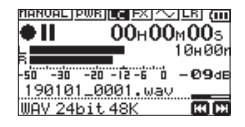

# **Einen Modus für die Aussteuerung wählen**

Bei der Aufnahme kann der Recorder Ihnen dabei helfen, Verzerrungen durch plötzlich eintreffende Pegelspitzen zu verhindern.

**1. Drücken Sie während der Aufnahmebereitschaft die Taste QUICK.**

Das Schnellmenü erscheint.

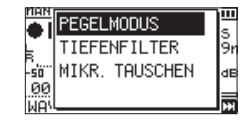

**2. Wählen Sie** PEGELMODUS**, und drücken Sie die Wiedergabetaste** 7**.**

Die Einstellungsseite des Limiters erscheint.

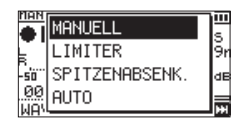

Auswahlmöglichkeiten:

MANUELL (Voreinstellung), LIMITER, SPITZENABSENK., **AUTO** 

**3. Wählen Sie die gewünschte Einstellung, und drücken Sie die Wiedergabetaste** 7**.**

Die Einstellung wird übernommen, und das Schnellmenü erscheint wieder.

**4. Drücken Sie**  $\bigcirc$ **/|/HOME** (■), um zur Hauptseite des **Displays zurückzukehren.**

<span id="page-9-0"></span>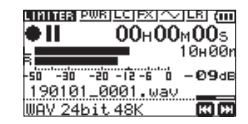

# **Aufnahmen wiedergeben**

**1.** Wählen Sie eine Datei aus, und drücken Sie ▶, um die **Wiedergabe zu starten.**

Sobald die Wiedergabe beginnt, erscheint das Symbol  $\blacktriangleright$  auf dem Display.

- **2. Passen Sie die Wiedergabelautstärke an.** Ändern Sie den Wert mit den Tasten **+**/**–**.
- **3. Um die Wiedergabe zu beenden, drücken Sie die Taste**  ¤**/HOME (**8**).**

Sobald die Wiedergabe endet, erscheint das Symbol

Il auf dem Display.

#### 8 **Wiedergabe über Kopfhörer**

Verbinden Sie einen Kopfhörer mit der Buchse **/LINE OUT** des Recorders.

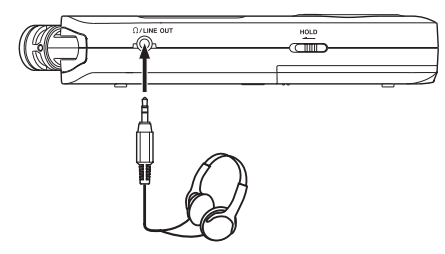

#### 8 **Weitere Wiedergabefunktionen**

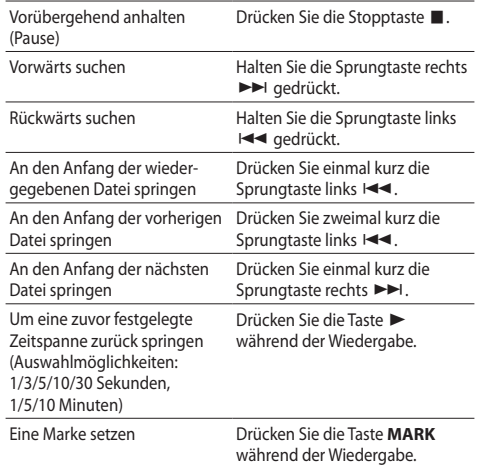

# **Dateien auswählen**

**1. Drücken Sie die Taste MENU.**

Das Menü erscheint.

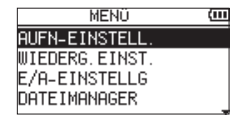

**2. Wählen Sie** DATEIMANAGER**, und drücken Sie die**  Wiedergabetaste  $\blacktriangleright$ .

Der Dateimanager erscheint.

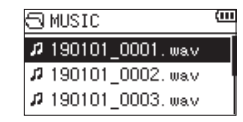

**3. Wählen Sie mit den Tasten +/– eine Datei aus, und drücken Sie die Sprungtaste rechts** /**.** Die Hauptseite erscheint wieder.

#### **Tipp**

*Wenn Sie anstelle der Sprungtaste die Wiedergabetaste* 7 *drücken, beginnt sofort die Wiedergabe und die Hauptseite erscheint wieder.*

#### **Die Wiedergabegeschwindigkeit ändern**

**1. Drücken Sie die Taste PB CONT.**

Die Seite mit den Übungsfunktionen erscheint.

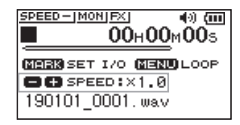

**2. Ändern Sie die Wiedergabegeschwindigkeit mit den Tasten +/–.**

Der Einstellbereich beträgt 50 % (0.5) bis 200 % (2.0).

# <span id="page-10-0"></span>**Einen markierten Abschnitt wiederholt wiedergeben (Loop-Wiedergabe)**

Sie können einen Abschnitt in einer Datei markieren und wiederholt wiedergeben.

#### **1. Drücken Sie die Taste PB CONT.**

Die Seite mit den Übungsfunktionen erscheint.

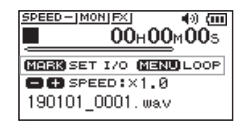

- **2.** Drücken Sie die Wiedergabetaste ▶. Die Wiedergabe beginnt.
- **3. Drücken Sie an der gewünschten Stelle die Taste MARK, um den Anfang des wiederholten Abschnitts festzulegen.**
- **4. Drücken Sie erneut MARK, um das Ende des wiederholten Abschnitts festzulegen.**

Sobald beide Marken gesetzt sind, beginnt die Loop-Wiedergabe.

#### **Tipp**

*Wenn Sie während der Loop-Wiedergabe die Taste MENU drücken, endet die Wiedergabe, die Marken bleiben aber erhalten.*

**5. Um die Marken zu entfernen, drücken Sie die Taste MARK.**

# **Den Recorder als Audiointerface nutzen**

Sie können den Recorder mit einem Computer (Windows/ Mac) oder iOS-Gerät verbinden und ihn so als Audiointerface nutzen.

### **Vorbereitende Schritte**

**1. Verbinden Sie den Recorder mithilfe eines USB-Kabels mit Ihrem Computer und schalten Sie den Recorder ein.**

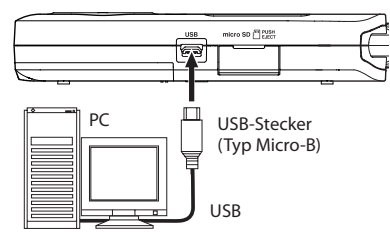

Die Seite USB-AUSWAHL erscheint.

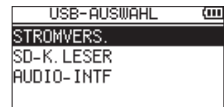

#### **Anmerkung**

*Um eine Verbindung mit einem iOS-Gerät herstellen zu können, benötigen Sie einen Kameraadapter von Lightning auf USB.*

**2. Wählen Sie** AUDIO-INTF**, und drücken Sie die Wiedergabetaste** 7**.**

Die Seite AUDIO-INTF erscheint.

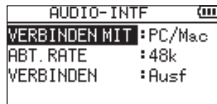

#### **Die Verbindung herstellen**

**1. Wählen Sie die Art des verbundenen Geräts.**

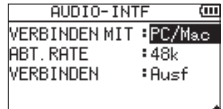

Auswahlmöglichkeiten: PC/Mac (Voreinstellung), iOS

#### **Anmerkung**

*Wenn Sie PC/Mac wählen, wird der Recorder über den Computer mit Strom versorgt.*

**2. Wählen Sie eine Abtastrate.**

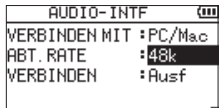

Auswahlmöglichkeiten: 44.1k, 48k (Voreinstellung)

**3. Wählen Sie** Ausf **hinter** VERBINDEN**.**

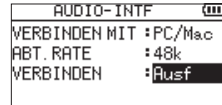

Sobald die Verbindung besteht, erscheint die unten gezeigte Displayseite.

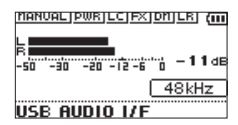

#### <span id="page-11-0"></span>**Abhören**

Wählen Sie, welche Signalquelle Sie hören.

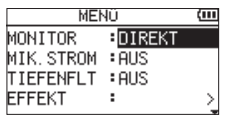

Auswahlmöglichkeiten

PC/Mac (Voreinstellung): Sie hören das Wiedergabesignal vom PC oder Mac. DIREKT:

Sie hören das Eingangssignal latenzfrei ab.

#### **Anmerkung**

- i *Den Wiedergabepegel des anderen Geräts können Sie mit den Pegelanzeigen überprüfen.*
- i *Das Signal wird nicht über den Lautsprecher ausgegeben.*
- i *Nutzen Sie einen Kopfhörer zum Abhören.*

# **Die Verbindung trennen**

Wählen Sie auf der Seite AUDIO-INTF hinter TRENNEN den Punkt Ausf.

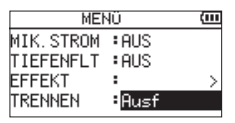

Sobald die Verbindung getrennt ist, erscheint wieder die Hauptseite.

# **Fehlerbehebung**

Sollten Sie bei der Benutzung dieses Recorders auf Schwierigkeiten stoßen, probieren Sie bitte zunächst die folgenden Lösungsvorschläge aus, bevor Sie ihn zur Reparatur einliefern. Wenn Sie das Problem damit nicht beheben konnten, wenden Sie sich bitte an Ihren Fachhändler oder an einen Tascam-Servicepartner.

# 8 **Das Gerät lässt sich nicht einschalten.**

- **•** Stellen Sie sicher, dass die Batterien/Akkus richtig eingelegt sind.
- **•** Vergewissern Sie sich, dass der Schalter **HOLD** sich nicht in der Stellung HOLD (Bedienfeldsperre) befindet.

# 8 **Der Recorder schaltet sich selbst aus.**

Überprüfen Sie die Einstellung der automatischen Stromsparfunktion. Wählen Sie "Aus", um das automatische Abschalten zu verhindern. Siehe "Die automatische Stromsparfunktion konfigurieren" im Kapitel "11 – Systemeinstellungen und Dateiinformationen" des Referenzhandbuchs.

# ■ Die Micro-SD-Karte wird nicht erkannt.

Vergewissern Sie sich, dass die Karte ordnungsgemäß eingelegt ist.

#### **E** Es wird kein Ton ausgegeben oder der **Lautsprecher bleibt stummlautspr.**

- **•** Vergewissern Sie sich, dass der Ausgangspegel (die Lautstärke) hoch genug eingestellt ist.
- **•** Stellen Sie sicher, dass der Lautsprecher eingeschaltet ist. Über den Lautsprecher ist auch dann nichts zu hören, wenn Kopfhörer angeschlossen sind. Während der Aufnahme oder Aufnahmebereitschaft ist der Lautsprecher ebenfalls deaktiviert.

# 8 **Aufnehmen ist nicht möglich.**

- **•** Vergewissern Sie sich, dass Sie die Aufnahme wirklich gestartet haben (das **REC**-Lämpchen leuchtet stetig). Wenn das **REC**-Lämpchen blinkt, ist das Gerät in Aufnahmebereitschaft.
- **•** Sehen Sie auf der Aufnahme-Seite nach, wie viel Aufnahmezeit noch zur Verfügung steht.

8 **Die Aufnahme ist sehr leise oder verzerrt.** Überprüfen Sie die Einstellung des Aufnahmepegels.

#### 8 **Der Recorder wird von einem über USB verbundenen Computer nicht erkannt.**

- **•** Vergewissern Sie sich, dass das Betriebssystem des Computer mit dem Recorder kompatibel ist.
- **•** Der Computer kann den Recorder nur erkennen, wenn Sie die USB-Verbindung über das Menü hergestellt haben.
- **•** Vergewissern Sie sich, dass es sich bei dem USB-Kabel nicht nur um ein Ladekabel handelt.
- **•** Stellen Sie sicher, dass sich kein USB-Hub zwischen Recorder und Computer befindet.

#### 8 **Im Betrieb als Audiointerface setzt der Ton aus oder ist verrauscht.**

**Windows** 

**•** Leistungsoptionen

Wählen Sie "Für optimale Leistung anpassen".

**•** Energieoptionen Wählen Sie "Hohe Leistung".

# ■ Es wurde versehentlich eine falsche Sprache **gewählt.**

- 1. Schalten Sie den Recorder aus (Taste ¤**/HOME (**8).
- 2. Halten Sie die Taste MENU gedrückt und drücken Sie dann zusätzlich die Taste ¤**/HOME (**8).

Es erscheint der Dialog, in dem Sie die Sprache auswählen können.

# <span id="page-12-0"></span>**Technische Daten**

# **Allgemein**

#### 8 **Aufnahmemedien** microSD-Karte (64 MB – 2 GB) microSDHC-Karte (4–32 GB) microSDXC-Karte (48−128 GB)

8 **Aufnahme- und Wiedergabeformate** WAV: 44,1 kHz, 48 kHz, 96 kHz, 16/24 Bit MP3: 44,1 kHz, 48 kHz; 32/64/96/128/192/256/320 Kbit/s

#### 8 **Anzahl der Audiospuren**

2 Spuren (Stereo)

# **Eingänge und Ausgänge**

■ Mikrofon-/Lineeingang (mit Stromversorgung **für Kleinmikrofone)**

Anschlusstyp: 3,5-mm-Stereo-Miniklinkenbuchse

# 8 **Kopfhörer-/Lineausgang**

Anschlusstyp: 3,5-mm-Stereo-Miniklinkenbuchse

#### 8 **Eingebauter Lautsprecher** 0,3 W (mono)

# **Weitere Eingänge und Ausgänge**

#### 8 **USB-Anschluss**

Anschlusstyp: Micro-B-Buchse Format: USB 2.0 High-Speed, Mass Storage Class

#### **Leistungsdaten Audio**

#### 8 **Frequenzbereich**

 $20 Hz - 20 kHz + 1/-3 dB$ (Mikrofon-/Line-Eingang bis Line-Ausgang, 44,1 kHz, JEITA)  $20$  Hz – 22 kHz, +1/–3 dB (Mikrofon-/Line-Eingang bis Line-Ausgang, 48 kHz, JEITA) 20 Hz – 40 kHz, +1/–3 dB (Mikrofon-/Line-Eingang bis Line-Ausgang, 96 kHz, JEITA)

#### 8 **Verzerrung (THD)**

0,05 % oder weniger (Mik-/Line-Eingang bis Lineausgang, 44,1/48/96 kHz, JEITA\*)

#### $\blacksquare$  Fremdspannungsabstand

92 dB oder mehr

(Mik-/Line-Eingang bis Lineausgang, 44,1/48/96 kHz, JEITA\*)

\* Anmerkung zu JEITA: Entspricht JEITA-Standard CP-2150

# **Aufnahmezeit in Abhängigkeit vom jeweiligen Aufnahmeformat (4-GB-Karte)**

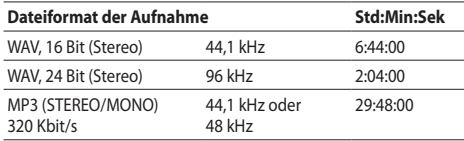

**•** Die angegebenen Zeiten sind Näherungswerte. Sie können je nach verwendeter Speicherkarte abweichen.

**•** Die angegebenen Zeiten stehen nicht durchgängig für eine Aufnahme zur Verfügung, sondern geben die gesamte Aufnahmezeit auf der jeweiligen Karte an.

# **Stromversorgung und sonstige Daten**

#### 8 **Stromversorgung**

- **•** Zwei Alkaline-Batterien oder NiMH-Akkus (Typ AA)
- **•** USB-Verbindung mit einem Computer
- **•** Wechselstromadapter (Tascam PS-P520E, als Zubehör erhältlich)

#### 8 **Leistungsaufnahme**

1,7 W (maximal)

#### 8 **Ungefähre Betriebszeit mit Batterien/Akkus (Dauerbetrieb)**

#### **Alkaline-Batterien (Evolta)**

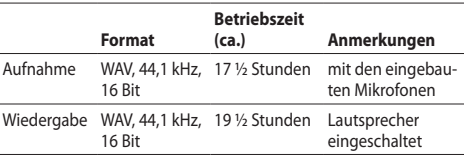

#### **NiMH-Akkus (Eneloop)**

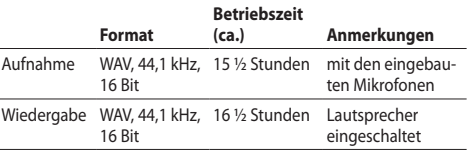

Aufnahme: entsprechend JEITA-Aufnahmezeit Wiedergabe: entsprechend JEITA-Musikwiedergabezeit

#### **Anmerkung**

*Die Batterielaufzeiten im Dauerbetrieb können je nach verwendetem Speichermedium abweichen.*

#### $\blacksquare$  Abmessungen ( $B \times H \times T$ )

69 mm  $\times$  158 mm  $\times$  26 mm (Mikrofone eingeklappt)  $90$  mm  $\times$  158 mm  $\times$  26 mm (Mikrofone ausgeklappt)

#### 8 **Gewicht**

130 g (ohne Batterien/Akkus) 171 g (mit Batterien)

#### 8 **Zulässiger Betriebstemperaturbereich** 0–40 °C

- **•** Abbildungen können teilweise vom tatsächlichen Erscheinungsbild des Produkts abweichen.
- **•** Änderungen an Konstruktion und technischen Daten vorbehalten.
- **•** Detaillierte technische Daten siehe Referenzhandbuch.

**TASCAM** DR-07X

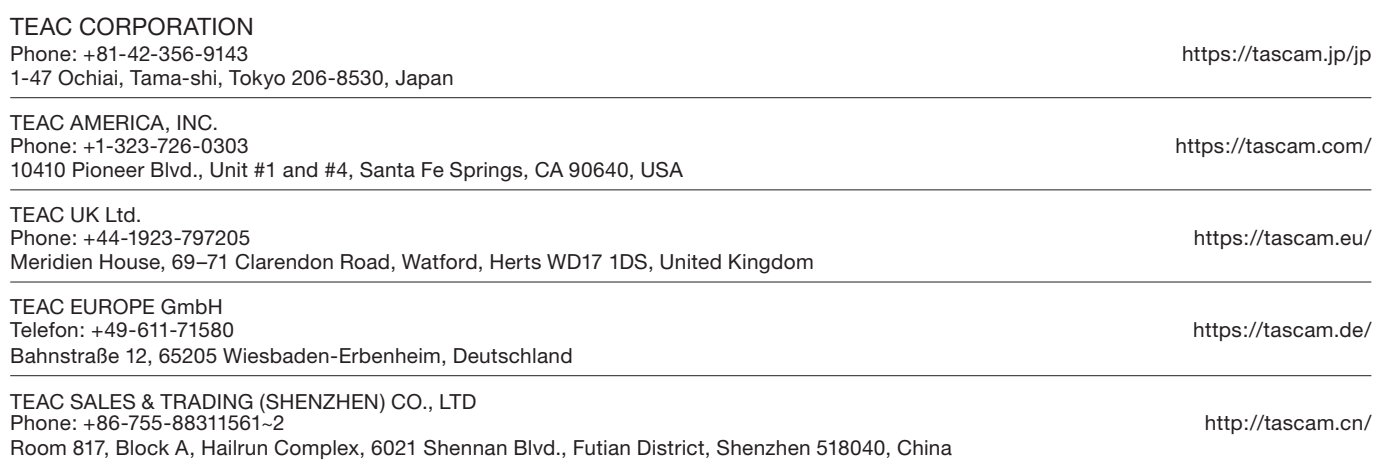